### **MIDI Übersicht**

**Der Abkürzung MIDI steht für Musical Instrument Digital Interface, einem internationalen Standard zur Verbindung von Musikinstrumenten, Computern und anderen Geräten, der diesen Geräten erlaubt miteinander zu kommunizieren.**

### **MIDI Anschlüsse**

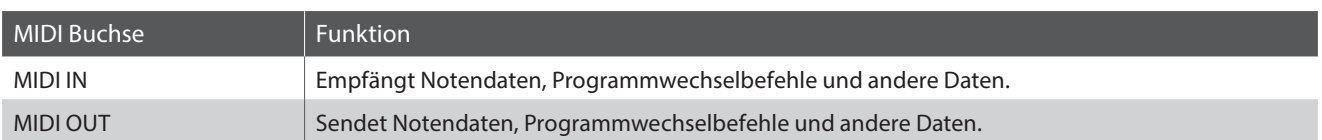

### **MIDI Kanäle**

MIDI verwendet sogenannte Kanäle zum Austausch von Daten zwischen MIDI Geräten. Man unterscheidet hier zwischen Empfangs- (MIDI IN) und Sendekanälen (MIDI OUT). Damit eine Kommunikation funktioniert, muss der Sendekanal des ersten Gerätes mit dem Empfangskanal des zweiten Gerätes übereinstimmen und umgekehrt. Auf den Empfangskanälen können MIDI Daten von anderen MIDI Geräten empfangen werden. Auf Sendekanälen können MIDI Daten an andere MIDI Geräte gesendet werden.

Die nachfolgende Abbildung zeigt drei Instrumente, welche via MIDI verbunden sind.

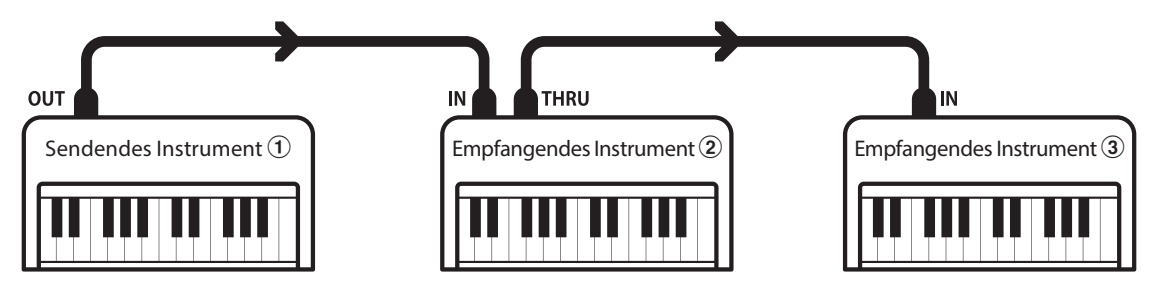

Das Instrument  $\widehat{U}$  sendet seine Kanal- und Tastaturinformationen auf dem eingestellten Sendekanal an die empfangenden Instrumente  $(2/3)$ .

Die Informationen kommen bei den empfangenden Instrumenten an  $\mathcal{D}/\mathcal{F}$ .

Falls der Empfangskanal der Instrumente  $\mathcal{D}/\mathcal{D}$  mit dem Sendekanal von Instrument  $\mathcal{D}$  übereinstimmt, wird die Steuerung funktionieren.

Wenn die Kanäle nicht übereinstimmen, dann reagieren die Empfangsinstrumente  $(2)/3$  nicht auf die gesendeten Daten.

Für den Sende- als auch für den Empfangskanal stehen die Kanäle 1-16 zur Verfügung.

### **Aufnahme und Wiedergabe mit einem Sequenzer**

Wenn das CN35 mit einem Sequenzer (oder einem Computer mit laufender MIDI Sequenzer Software) verbunden ist, kann man mit unterschiedlichen Klängen gleichzeitig arbeiten und jedem MIDI Kanal einen anderen Klang zuordnen.

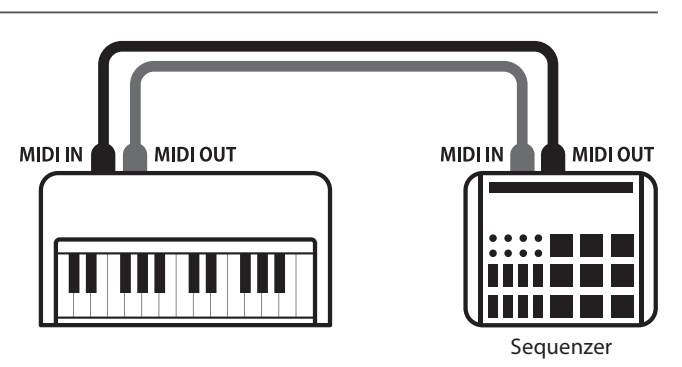

### **MIDI Funktionen**

Das CN35 Digitalpiano unterstützt die folgenden MIDI Funktionen:

#### Empfang/Senden von Noteninformationen

Empfang und Senden von Noteninformationen von/zu angeschlossenen Instrumenten oder Geräten.

#### Empfangs-/Sendekanal Einstellungen

Legt den Sende- bzw. Empfangskanal von 1 bis 16 fest.

#### Empfang/Senden von Exklusivdaten

Es können Bedienfeldeinstellungen oder Menüeinstellungen als Exklusivdaten gesendet oder empfangen werden.

#### Multi Timbral Modus Einstellungen

Ermöglicht den Austausch von MIDI Daten auf mehreren MIDI Kanälen gleichzeitig.

#### Senden/Empfangen von Programmwechsel Informationen

Empfang und Senden von Programmwechselnummern von/ zu angeschlossenen Instrumenten oder Geräten.

#### Empfang/Senden von Pedalinformationen

Empfangen und Senden der 3 Pedalinformationen (Sustain, Sostenuto und Soft) von/zu angeschlossenen Instrumenten oder Geräten.

#### Empfang von Lautstärkeeinstellungen

Empfängt MIDI Lautstärkedaten von angeschlossenen MIDI Geräten.

\* Bitte lesen Sie hierzu auch die 'MIDI Implementation Tabelle' (Seite 10) für weitere Informationen.

### **MIDI Settings (MIDI Einstellungen)**

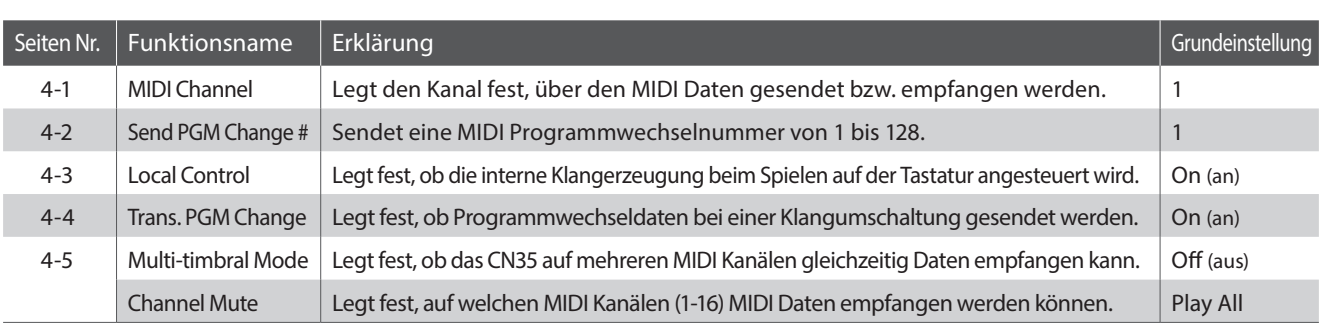

\* Die Grundeinstellungen werden in der jeweils ersten LC-Display Darstellung (z.B. Schritt 1) jeder der folgenden Erklärungen gezeigt.

#### **MIDI Einstellungsmenü (MIDI Settings) auswählen**

*Während die normale Standardseite (wie nach dem Einschalten) im Display angezeigt wird:*

Mit den voder ▲ MENU Tasten können Sie das MIDI Settings Menü auswählen und anschließend Ihre Auswahl mit der VALUE Taste bestätigen.

Die erste Seite des MIDI Settings Menüs erscheint im Display.

### **Auswahl der gewünschten Einstellung**

*Nachdem das MIDI Settings Menü ausgewählt worden ist:*

Mit den voder ▲ MENU Tasten können Sie sich durch das Verzeichnis der verschiedenen Einstellungsseiten bewegen.

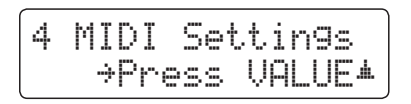

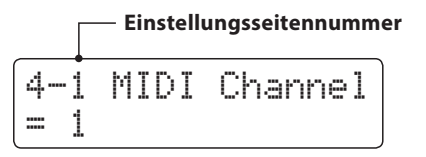

### **MIDI Settings (MIDI Einstellungen)**

### **MIDI Channel (MIDI Kanal)**

**Stellen Sie hier den gewünschten MIDI Sende-/Empfangskanal ein. Auch wenn technisch zwei Kanäle – ein Empfangskanal und ein Sendekanal – zur Verfügung stehen, ist es nicht möglich den Sendekanal und den Empfangskanal auf unterschiedliche Kanäle einzustellen.**

### **1. MIDI Kanal (MIDI Channel) Einstellung auswählen**

*Rufen Sie das MIDI Einstellungsmenü auf (ab Seite 2):*

Die MIDI Channel Einstellung wird automatisch ausgewählt.

### 4-1 MIDI Channel  $=$

### **2. MIDI Channel Einstellung ändern**

Mit den voder AVALUE Tasten können Sie die MIDI Channel Einstellung verändern.

- \* Die MIDI Channel Einstellung kann im Bereich von 1 bis 16 verändert werden.
- \* Die gewählte Einstellung bleibt erhalten, bis das Instrument ausgeschaltet wird.
- \* Bevorzugte MIDI Channel Einstellungen können Sie dauerhaft auf Registration Speicherplätze speichern und zu einem beliebigen späteren Zeitpunkt einfach wieder abrufen. Weitere Informationen dazu finden Sie auf der Seite 32 der "CN35 Bedienungsanleitung" dieser Bedienungsanleitung.

#### **3. MIDI Channel Einstellung verlassen**

Drücken Sie die MENU Tasten v und ▲ gleichzeitig, um die MIDI Kanal Einstellungen zu verlassen und wieder in das Hauptmenü zu gelangen.

### **Omni Modus**

Wenn das CN35 eingeschaltet wird, ist der Omni Modus automatisch eingeschaltet. Dadurch wird auf allen 16 MIDI Kanälen gleichzeitig empfangen. In dem Moment, wo Sie einen MIDI Kanal einstellen, wird der Omni Modus abgeschaltet und Sie können nur noch auf dem eingestellten MIDI Empfangskanal empfangen.

### **Multi Timbral Modus und Split/Dual Modus**

#### Verwendung des Split Modus bei aktiviertem Multi Timbral Modus

Ist der Split Modus aktiv, werden Noten der rechten Tastaturhälfte auf dem eingestellten MIDI Kanal übertragen. Noten der linken Tastaturhälfte werden auf dem Systemkanal + 1 gesendet. Zum Beispiel: Wenn der MIDI Kanal auf 3 eingestellt ist, sendet die rechte Tastaturhälfte auf Kanal 3 und die linke auf Kanal 4.

#### Verwendung des Dual Modus bei aktiviertem Multi Timbral Modus

Beim Dual Modus werden die Noten auf 2 MIDI Kanälen übertragen: dem eingestellten Kanal und dem nächsthöheren Kanal.

Beispiel: Wenn der MIDI Kanal auf 3 eingestellt ist, sendet der erste Klang auf Kanal 3 und der zweite auf Kanal 4.

\* Falls der eingestellte Kanal 16 ist, ist der nächsthöhere Kanal 1.

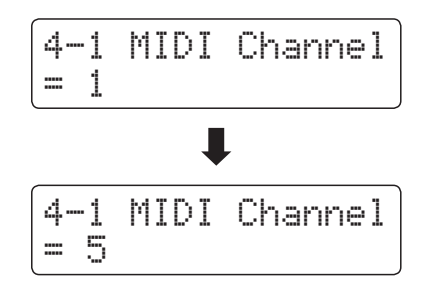

### **MIDI Settings (MIDI Einstellungen)**

### **Send Program Change Number (Programmwechselnummer senden)**

**Senden Sie hiermit Programmwechselnummern an angeschlossene MIDI Instrumente. Dies dient zum Umschalten eines Klangs am angeschlossenen Gerät. Gültige Programmnummern sind 1-128.**

### **1. Program Change Number Funktion auswählen**

*Rufen Sie das MIDI Einstellungsmenü auf (ab Seite 2):*

Mit den voder ▲ MENU Tasten können Sie die Send Program Change Number Funktion auswählen.

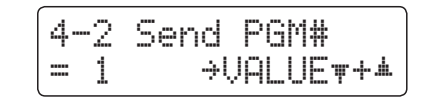

### **2. Program Change Number einstellen und senden**

Mit den voder ▲ VALUE Tasten können Sie nun eine Programmwechselnummer einstellen.

\* Die Programmwechselnummer kann im Bereich von 1 bis 128 eingestellt werden.

Drücken Sie jetzt die v und ▲ VALUE Tasten gleichzeitig zum Senden der eingestellten Programmwechselnummer.

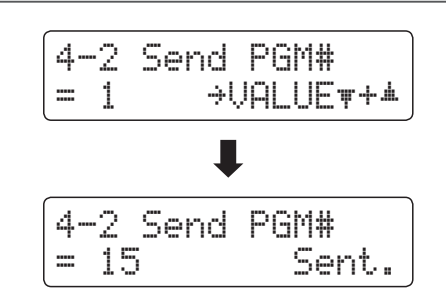

### **3. Program Change Number Funktion verlassen**

Drücken Sie die MENU Tasten v und ▲ gleichzeitig, um die Programmwechselnummer Funktion zu verlassen und wieder in das Hauptmenü zu gelangen.

### **Local Control (Local Control Modus)**

**Die Local Funktion verbindet die Tastatur mit der internen Klangerzeugung. Das Abschalten dieser Funktion ist sehr hilfreich beim Betrieb mit einem externen MIDI Sequenzer oder einer MIDI Software.**

### **Local Control Einstellungen**

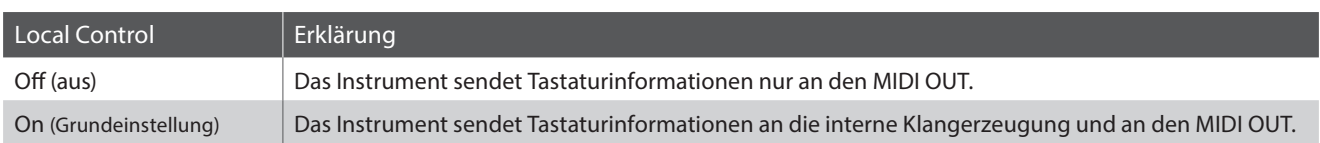

### **1. Local Control Einstellung auswählen**

*Rufen Sie das MIDI Einstellungsmenü auf (ab Seite 2):*

Mit den voder ▲ MENU Tasten können Sie die Local Control Einstellung auswählen.

### **2. Local Control Einstellung ändern**

Mit den voder ▲ VALUE Tasten können Sie nun die Local Control Einstellung ein- bzw. ausschalten.

- \* Die gewählte Einstellung bleibt erhalten, bis das Instrument ausgeschaltet wird.
- \* Bevorzugte Local Control Einstellungen können Sie dauerhaft auf Registration Speicherplätze speichern und zu einem beliebigen späteren Zeitpunkt einfach wieder abrufen. Weitere Informationen dazu finden Sie auf der Seite 32 der "CN35 Bedienungsanleitung" dieser Bedienungsanleitung.

### **3. Local Control Einstellung verlassen**

Drücken Sie die MENU Tasten v und ▲ gleichzeitig, um die Local Control Einstellungen zu verlassen und wieder in das Hauptmenü zu gelangen.

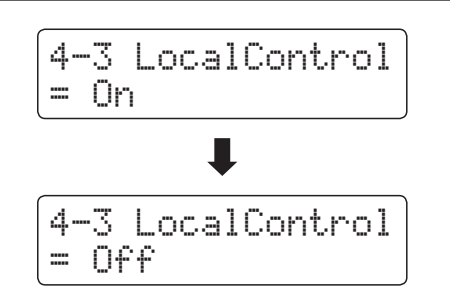

4-3 LocalControl

= On

### **MIDI Settings (MIDI Einstellungen)**

### **Transmit Program Change Numbers (Übertragung von Programmwechselnummern)**

**Mit dieser Funktion kann man einstellen, ob beim Auswählen eines Sounds eine Programmwechselnummer via MIDI gesendet werden soll oder nicht.**

### **Übertragung von Programmwechselnummer Einstellungen**

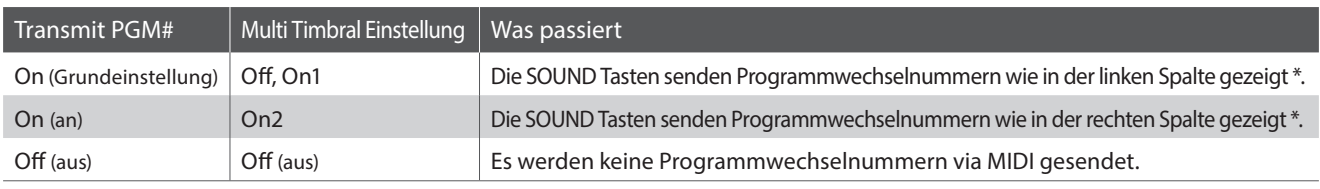

\* Lesen Sie hierzu die 'Liste der Programmwechselnummern' auf Seite 123 der "CN35 Bedienungsanleitung".

#### **1. Programmwechselnummer Einstellung auswählen**

*Rufen Sie das MIDI Einstellungsmenü auf (ab Seite 2):*

Mit den voder ▲ MENU Tasten können Sie die Transmit PGM Einstellung im Display auswählen.

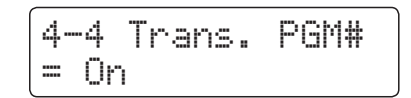

### **2. Programmwechselnummer Einstellung ändern**

Mit den voder ▲ VALUE Tasten können Sie Transmit PGM ein (On)- bzw. ausschalten (Off).

- \* Die gewählte Einstellung bleibt erhalten, bis das Instrument ausgeschaltet wird.
- \* Bevorzugte Einstellungen können Sie dauerhaft auf Registration Speicherplätze speichern und zu einem beliebigen späteren Zeitpunkt einfach wieder abrufen. Weitere Informationen dazu finden Sie auf der Seite 32 der "CN35 Bedienungsanleitung" dieser Bedienungsanleitung.

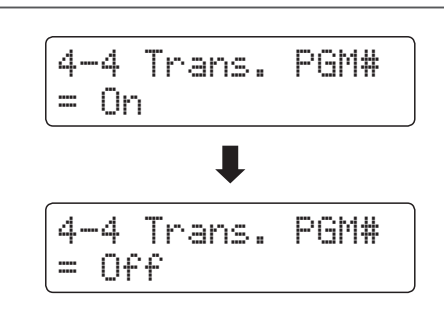

### **Programmwechselnummern und Dual/Split Modus**

- Bei Verwendung des Dual- oder Split-Modus werden EIN/AUS Informationen und Sound Typ Einstellungen nur in einem exklusiven Datenformat gesendet.
- Programmwechselnummern werden übertragen, wenn der Multi Timbral Modus auf On1 oder On2 eingestellt ist.

### **Multi-timbral Mode (Multi Timbral Modus)**

**Der Multi Timbral Modus dient dazu, auf verschiedenen MIDI Kanälen gleichzeitig Daten zu empfangen und unterschiedliche Klänge gleichzeitig zu nutzen. Benutzen Sie diesen Modus, wenn Sie mit einem externen MIDI Sequenzer arbeiten wollen.**

### **Multi Timbral Modus Einstellungen**

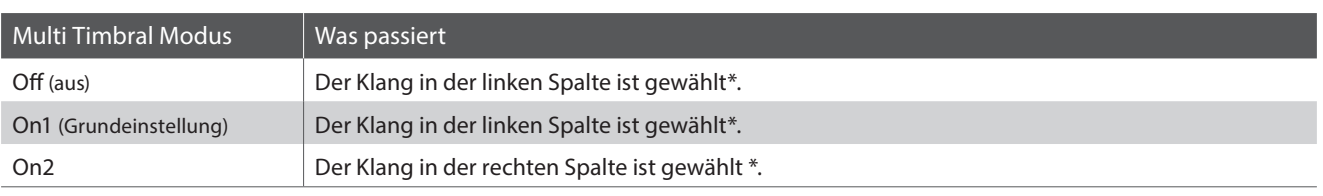

\* Lesen Sie hierzu die 'Liste der Programmwechselnummern' auf Seite 123 der "CN35 Bedienungsanleitung".

#### **1. Multi Timbral Modus Einstellung auswählen**

*Rufen Sie das MIDI Einstellungsmenü auf (ab Seite 2):*

Mit den voder ▲ MENU Tasten können Sie die Multi Timbral Modus Einstellung auswählen.

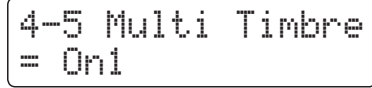

### **2. Multi Timbral Modus Einstellung ändern**

Mit den voder ▲ VALUE Tasten können Sie die Multi Timbral Modus Einstellung ändern.

- \* Die gewählte Einstellung bleibt erhalten, bis das Instrument ausgeschaltet wird.
- \* Bevorzugte Einstellungen können Sie dauerhaft auf Registration Speicherplätze speichern und zu einem beliebigen späteren Zeitpunkt einfach wieder abrufen. Weitere Informationen dazu finden Sie auf der Seite 32 der "CN35 Bedienungsanleitung" dieser Bedienungsanleitung.

### **3. Multi Timbral Modus Einstellung verlassen**

Drücken Sie die MENU Tasten v und ▲ gleichzeitig, um die Multi Timbral Modus Einstellungen zu verlassen und wieder in das Hauptmenü zu gelangen.

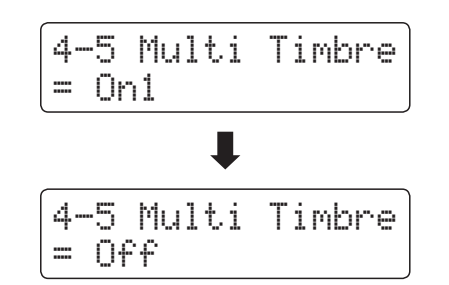

### **Channel Mute (Kanal Stummschaltung)**

**Mit der Channel Mute Einstellung können Sie bei aktiviertem Multi Timbral Modus festlegen, auf welchen MIDI Kanälen (1-16) das CN35 Daten empfängt und auf welchen nicht.**

\* Diese Funktion erscheint nur, falls der Multi Timbral Modus auf ,On1' oder ,On2' gestellt wurde.

### **Kanal Stummschaltung Einstellungen (Channel Mute)**

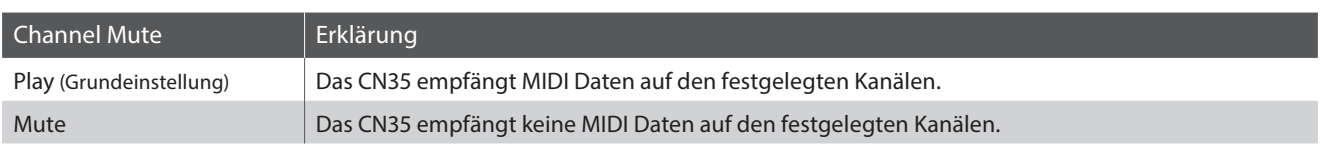

### **1. Kanal Stummschaltung Einstellung auswählen**

*Nachdem der Multi Timbral Modus auf 'On1' oder 'On2' eingestellt worden ist:*

4-5 Ch 1 Mute  $=$   $P$ lay

Mit den voder ▲ MENU Tasten können Sie die Stummschaltung für jeden MIDI Kanal einstellen.

### **2. Kanal Stummschaltung Einstellung ändern**

Mit den voder ▲ VALUE Tasten können Sie zwischen den Einstellungen , Play' und , Mute' wählen.

- \* Die gewählte Einstellung bleibt erhalten, bis das Instrument ausgeschaltet wird.
- \* Bevorzugte Einstellungen können Sie dauerhaft auf Registration Speicherplätze speichern und zu einem beliebigen späteren Zeitpunkt einfach wieder abrufen. Weitere Informationen dazu finden Sie auf der Seite 32 der "CN35 Bedienungsanleitung" dieser Bedienungsanleitung.

### **3. Kanal Stummschaltung Einstellung verlassen**

Drücken Sie die MENU Tasten v und ▲ gleichzeitig, um die Kanal Stummschaltung Einstellungen zu verlassen und wieder in das Hauptmenü zu gelangen.

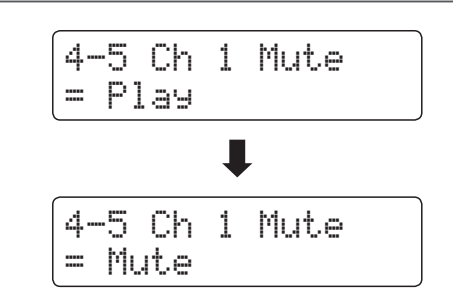

# **MIDI Exclusiv Datenformat**

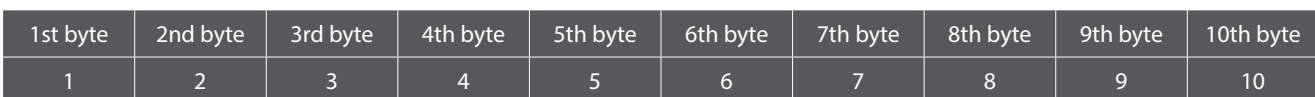

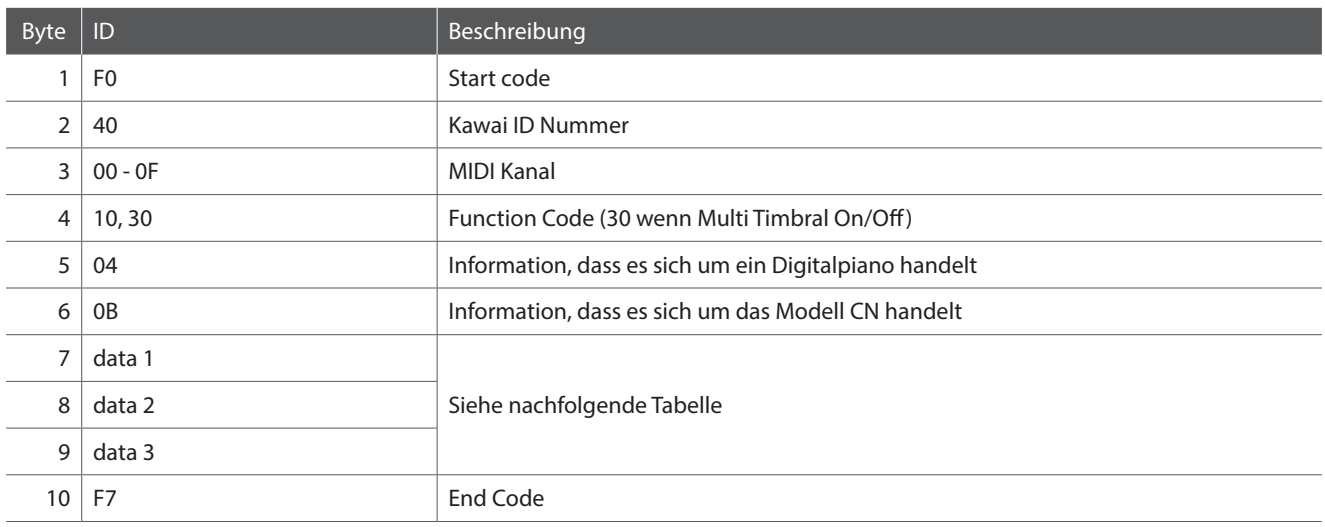

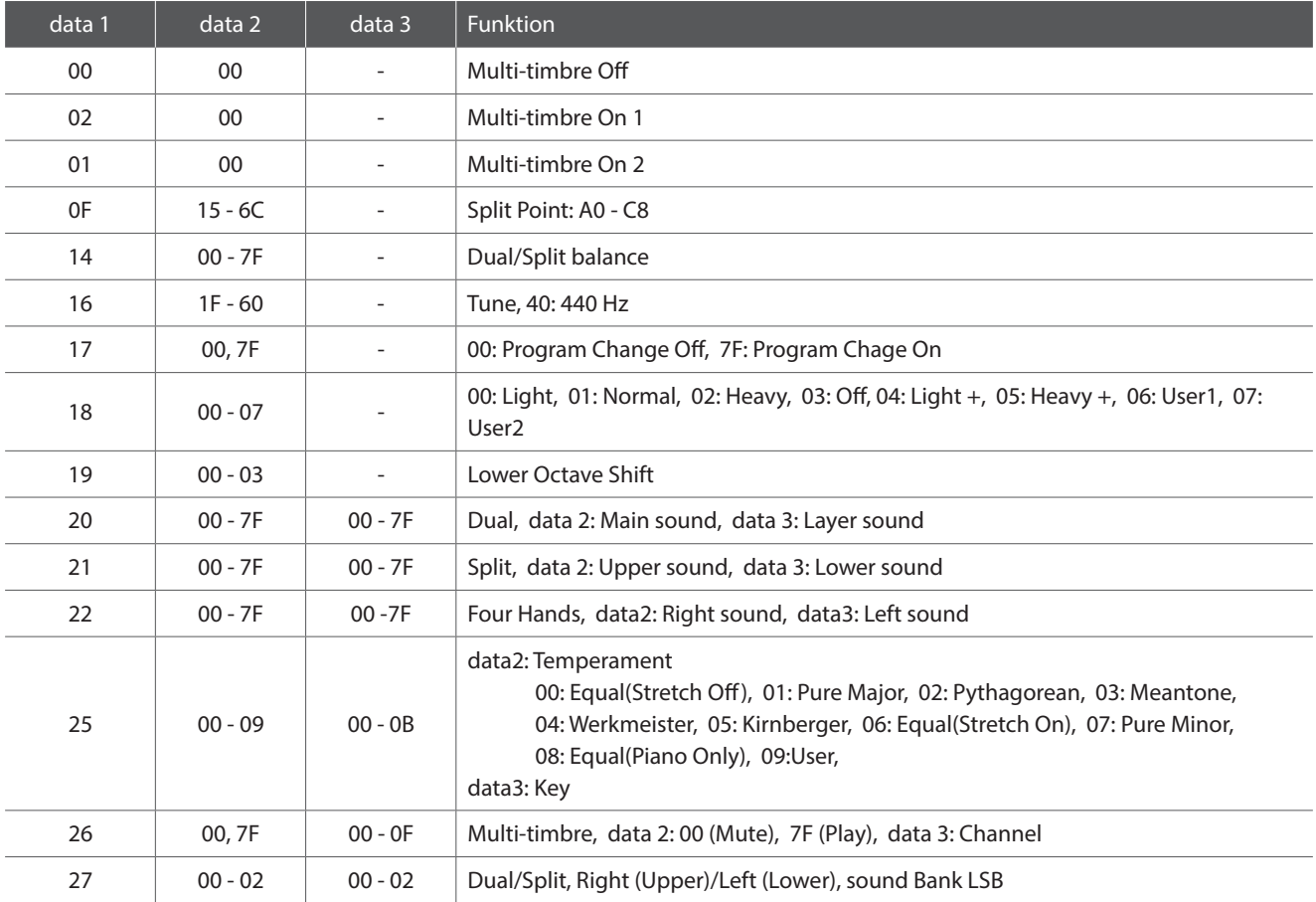

# **MIDI Implementation Tabelle**

### **Kawai CN35 Digitalpiano**

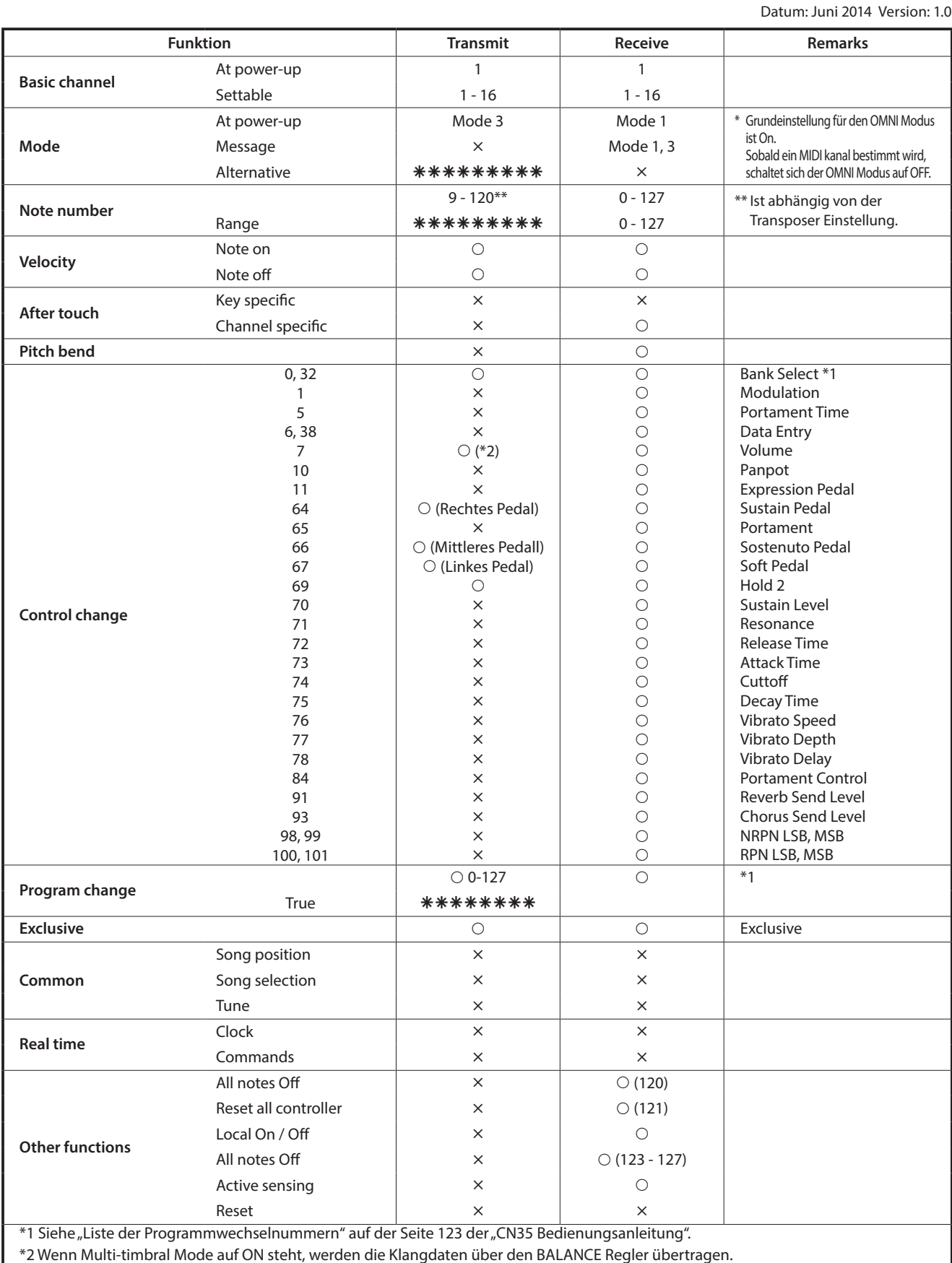

Mode 1: omni mode On, Poly Mode 2: omni mode On, Mono **Solution Contract One One Conomic C**: Yes